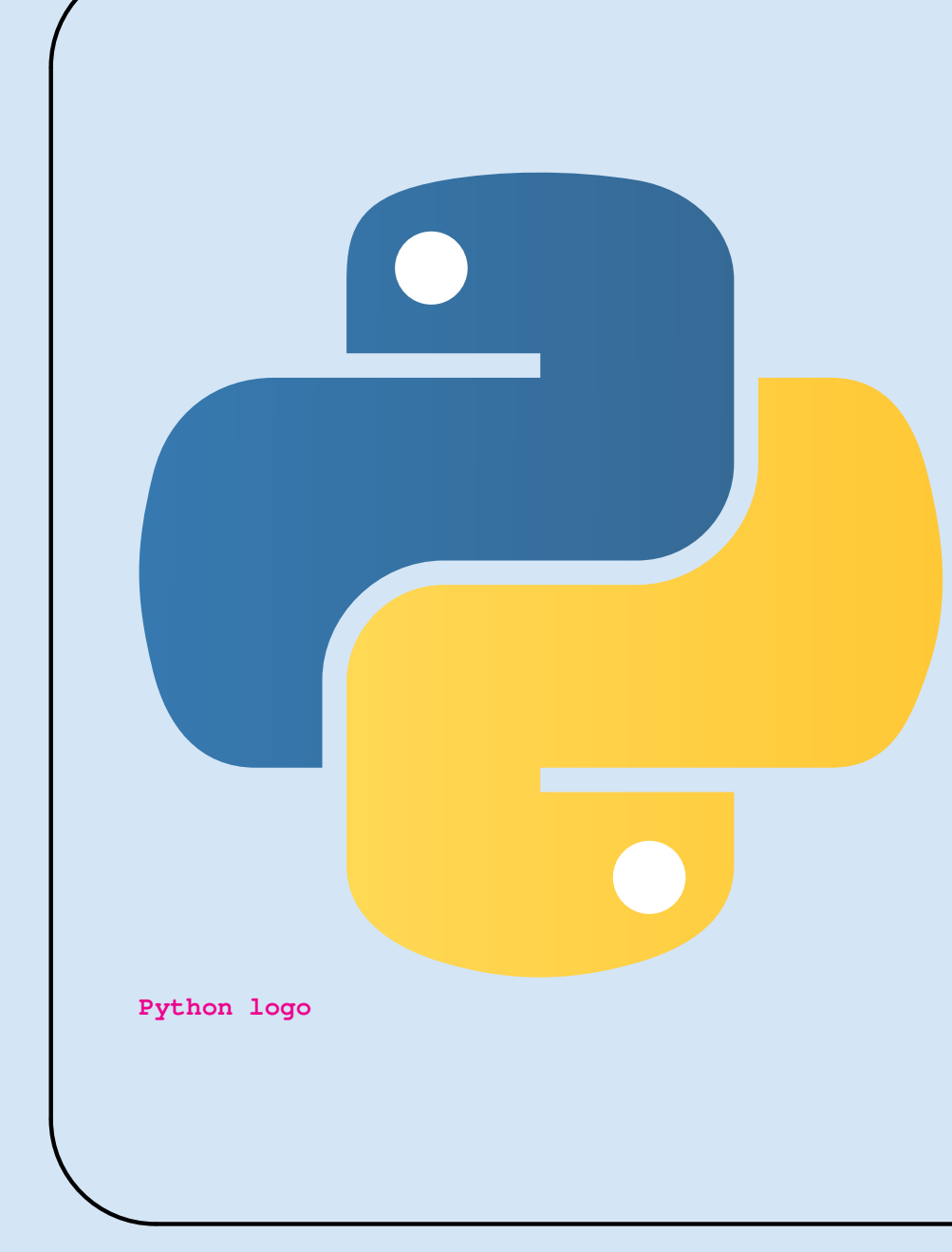

# [Programiranje 2](#page-1-0) tkinter

Vladimir Batagelj Univerza v Ljubljani FMF, matematika

### Kazalo

<span id="page-1-0"></span>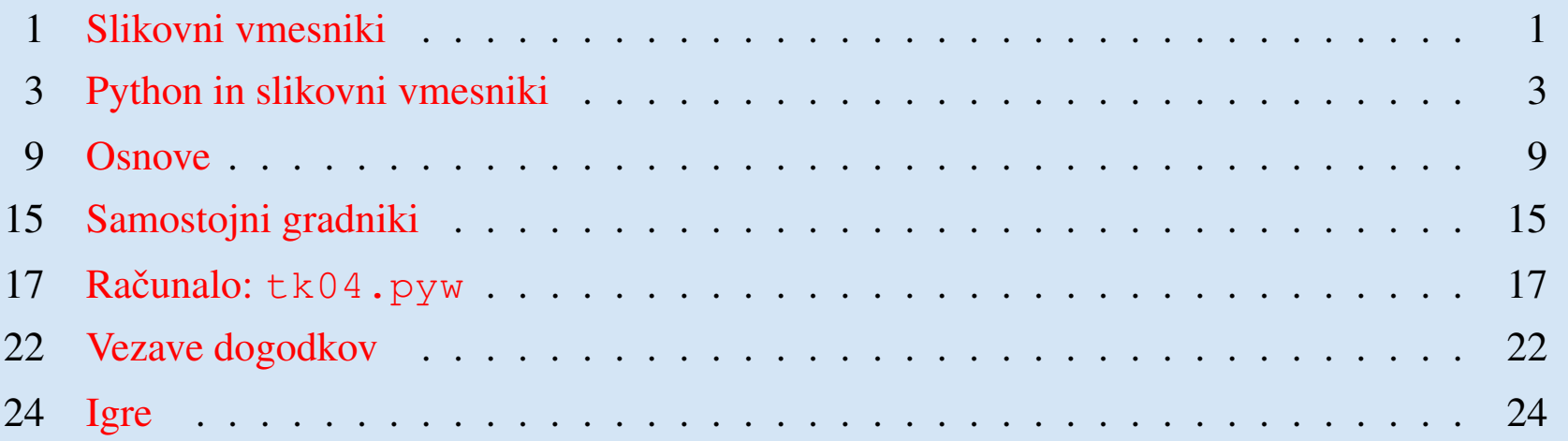

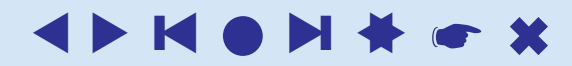

# Slikovni vmesniki

<span id="page-2-1"></span><span id="page-2-0"></span>Sprva se je na računalnikih uporabljal *ukazni način dela* 

imeIzvršljiveDatoteke parametri

pogojen s prejsnjo tehnologijo – kartice, teleprinterji, znakovni zasloni. ˇ

V drugi polovici osemdesetih let so se začeli uveljavljati *slikovni vmesniki* (GUI - graphic user interface), ki so jih omogočili slikovni zasloni in miška.

Gem, Windows

To je prineslo precejšne spremembe v delu z računalnikom

tipkanje izbira z miško spominjanje prepoznavanje vgrajeni znaki pisave

kar je omogočilo nove, drugačne in lažje uporabe računalnika. Prepoznavanje je precej manj zahtevno od spominjanja.

#### Slikovni vmesniki

Stvari, ki so že bile enkrat vnešene v računalnik, ni (naj ne bi bilo) potrebno ponovno vnašati – manj napak.

Namizno založništvo.

Spletni pregledovalnik lahko uporablja skoraj vsak – ni potrebno biti računalniški strokovnjak.

Če želimo pognati nek program, dvokliknemo na pripadajočo mu ikono. V programu pripadajočem oknu izvemo kaj vse lahko počnemo. Na sodobnih računalnikih lahko sočasno teče več programov.

V nadaljevanju si bomo ogledali, kako uporabljamo slikovni vmesnik v Pythonu.

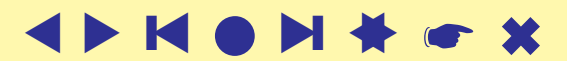

# Python in slikovni vmesniki

<span id="page-4-0"></span>Python ima vgrajen preprost slikovni vmesnik v knjižnici tkinter, ki je pravzaprav sposojena iz sestava Tcl TK (tikl) – splošni skriptni jezik in slikovni vmesnik. Pred kratkim (2009) smo prešli na Python 3. V Pythonu 2 ima knjižnica ime Tkinter.

Obstajajo še druge, zmogljivejše knjižnice s slikovnimi vmesniki, ki so prirejene tudi za uporabo v Pythonu. Najbolj priljubnljeni sta [PyQt](http://www.riverbankcomputing.co.uk/) in [wxPython.](http://wxpython.org/)

Mi bomo ostali pri knjižnici tkinter, ker ne zahteva nobenih dodatnih nameščanj. Poleg tega je pred kratkim izšla različica Tcl Tk 8.5, ki posodablja izgled sestavin, jih prilagaja OS in tudi razsirja njihov nabor: ˇ [Tcl Tk,](http://wiki.tcl.tk/) [8.5.](http://www.tcl.tk/man/tcl8.5/contents.htm)

V Python 3.2 so dostopne v podknjižnici  $\forall k$ : [Tk,](http://docs.python.org/release/3.2.2/library/tk.html) [tkinter,](http://docs.python.org/release/3.2.2/library/tkinter.html) [ttk,](http://docs.python.org/release/3.2.2/library/tkinter.ttk.html) [tix,](http://docs.python.org/release/3.2.2/library/tkinter.tix.html) [py-ttk.](http://code.google.com/p/python-ttk/)

Razširimo ju z v Pythonu napisanima knjižnicama Tix: [tix,](http://tix.sourceforge.net/) [pytix,](http://tix.sourceforge.net/pdf/pytix.pdf) [demo](http://www.java2s.com/Open-Source/Python/3.1.2-Python/Demo/Demo/tix/samples/PanedWin.py.htm) in Pmw – Python megawidgets (nekoliko zastarela): [pmw,](http://pmw.sourceforge.net/) [Widgets.](http://www.scripps.edu/~sanner/python/inputform/pmwWidgets.html)

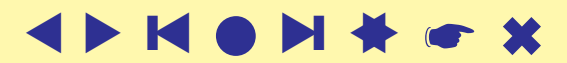

#### Slikovni vmesniki

Pri delu s tipkovnico pošljemo običajno ukaz programu v računalniku s pritiskom na tipko ENTER.

Pri slikovnih vmesnikih prožimo dejavnosti z raznimi dogodki na zaslonu (pa tudi drugimi). To zahteva poseben način izvajanja/programiranja – *dogodkovno programiranje*.

Nadzorni programa neprestano preverja, ali se je pojavil nov dogodek. Ko se ta pojavi, preveri ali morda zahteva zaključek izvajanja; če ga, konča. Sicer opravi dogodku ustrezno opravilo in se vrne v čakanje na nov dogodek.

Poglejmo si prvi program (shranjen na datoteki tk01.pyw).

Pozor!!! Uporabljamo podaljšek pyw, ki zažene Python nekoliko drugače.

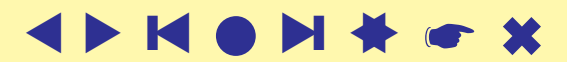

#### Prvi program

```
from tkinter import *
from tkinter import ttk
koren = Tk()button = ttk.Button(koren, text="Dober dan").pack()
koren.mainloop()
```
Prvi dve vrstici programa povesta Pythonu, da program potrebuje dva modula (knjižnici). Modul tkinter vsebuje povezavo s knjižnico <sup>Tk</sup>; modul ttk pa vsebuje novejše *gradnike* (widgets), ki so bili vključeni  $\text{Sele v } \text{Tk } 8.5.$ 

Iz modula tkinter smo vnesli vse – njegove funkcije lahko kličemo brez začetne navedbe modula. Nasprotno pa bomo morali vse funkcije iz modula ttk začenjati s ttk. Ker je več funkcij definiranih v obeh modulih in občasno potrebujemo eno ali drugo, nam ta način poimenovanja omogoča razmeroma enostavno uporabo obeh.

koren – predstavlja glavno okno programa. Čakalno zanko zapustimo, ko izberemo zaprtje okna.

Korenu običajno damo okvir, na katerega zlagamo druge gradnike. Vsakemu dodanemu gradniku moramo določiti starša – nadrejeni gradnik. Tako dobimo drevo gradnikov.

Za vsak gradnik moramo določiti tudi razmestitev – kje bo v vmesniku postavljen. Prilagodljivost velikosti okna (spreminjanje velikosti); lep, urejen izgled; presledki, ...

pack, grid in place so metode za namestitev gradnika v prikazu. pack preprosto zlaga gradnike, kot mu jih dostavljamo; grid omogoča raporejanje po mreži; še natančnejše razmeščanje omogoča place.

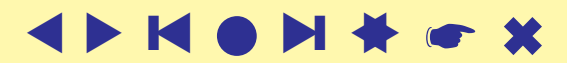

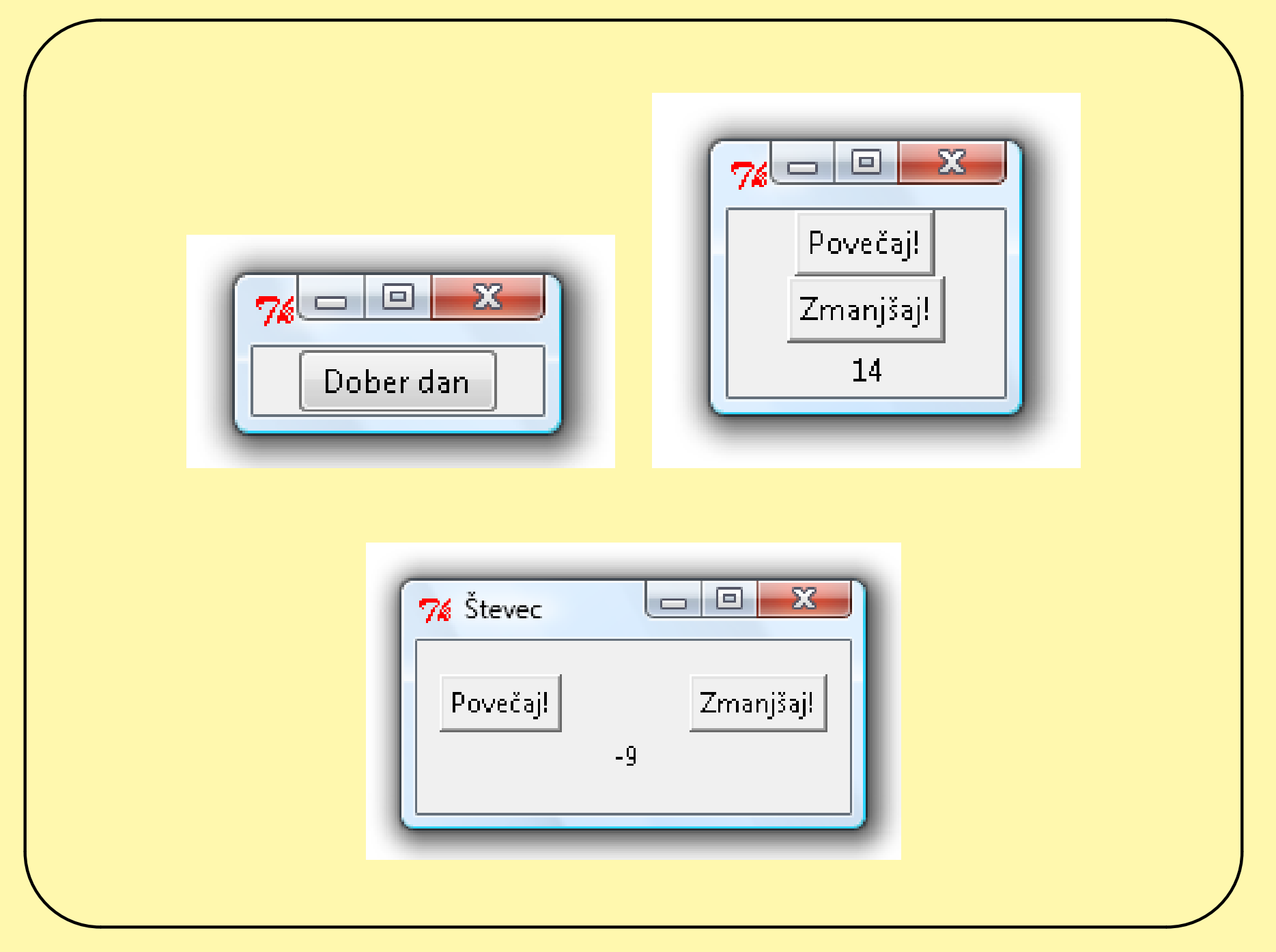

Univerza v Ljubljani, FMF, matematika ▲▲

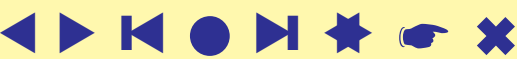

```
Števec: tk02. pyw
```

```
# -*- encoding: utf-8 -*-# Program, ki odpre okno, ter vanj postavi dva gumba in števec
from tkinter import *
class Stevec():
   def __init (self, qlavnoOkno):
       '''V okno postavi dva qumba in števec.'''
        # Stanje števca je na začetku 0
       self.stevec = 0# najprej ustvarimo sestavino Frame,
        # v katero postavimo gumbe in napise
       okvir = Frame(glavnoOkno) # ta okvir je vsebovan v glavnemOknu
       okvir.pack() # to dejansko naredi vsebino vidno
       gumb_povecaj = Button(okvir, text="Poveˇcaj!", command=self.povecaj)
       gumb_povecaj.pack()
       gumb_zmanjsaj = Button(okvir, text="Zmanjšaj!", command=self.zmanjsaj)
       gumb_zmanjsaj.pack()
        self.niz_stevec = StringVar(value=str(self.stevec))
       napis_stevec = Label(okvir, textvariable=self.niz_stevec)
       napis_stevec.pack()
   def povecaj(self):
       '''Povečaj števec za 1.'''
       self.stevec = self.stevec + 1
       self.niz stevec.set(str(self.stevec))
   def zmanjsaj(self):
       '''Zmanjšaj števec za 1.'''
       self.stevec = self.stevec - 1
       self.niz_stevec.set(str(self.stevec))
koren = Tk()stevec = Stevec(koren)
koren.mainloop()
```
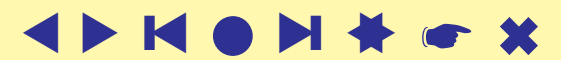

## Števec z grid: tk03. pyw

```
# -*- encoding: utf-8 -*-# Program, ki odpre okno, ter vanj postavi dva guma in števec
from tkinter import *
class Stevec():
    def __init__(self, glavnoOkno):
        "'V okno postavi dva gumba in števec."''
        # Stanje števca je na začetku 0
        self.stevec = 0okvir = Frame(glavnoOkno)
        okvir.grid(column=0, row=0, padx=10, pady=15)
        gumb_povecaj = Button(okvir, text="Poveˇcaj!", command=self.povecaj)
        gumb_povecaj.grid(row=0, column=0)
        gumb zmanjsaj = Button(okvir, text="Zmanjšaj!", command=self.zmanjsaj)
        gumb_zmanjsaj.grid(row=0, column=2)
        self.niz_stevec = StringVar(value=str(self.stevec))
        napis_stevec = Label(okvir, textvariable=self.niz_stevec)
        napis stevec.grid(row=2, column=1, padx=20)
    def povecaj(self):
        '''Povečaj števec za 1.'''
        self.stevec = self.stevec + 1
        self.niz stevec.set(str(self.stevec))
    def zmanjsaj(self):
        '''Zmanjšaj števec za 1.'''
        self.stevec = self.stevec - 1self.niz stevec.set(str(self.stevec))
koren = Tk()koren.title("ˇStevec")
stevec = Stevec(koren)
koren.mainloop()
```
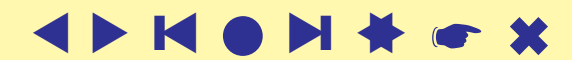

### **Osnove**

<span id="page-10-0"></span>Slikovni vmesnik je sestavljen iz gradnikov kot so: okna, gumbi, napisi, vnosna polja, drsniki, sličice, risalne ploskve, ... Na nekatere gradnike lahko postavimo druge, podrejene gradnike. Tako ustvarimo hierarhijo gradnikov. V njenem vrhu je *koren*ski gradnik. Vsi gradniki, razen korena, imajo prednika, ki ga ob ustvaritvi gradnika navedemo kot prvi argument.

```
koren = Tk()okno = ttk.Frame(koren, ...)
gumb = ttk.Button(okno, ...)
```
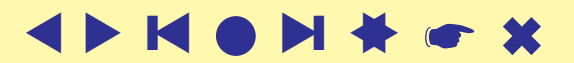

#### Lastnosti gradnikov

*Lastnosti* gradnikov določajo njihov izgled in obnašanje.

```
Za dani gradnik g dobimo slovar vseh njegovih lastnosti z zahtevo
g.configure() . Npr.
```

```
gumb.configure()
```

```
oziroma posamezno lastnost p z g.configure ('p').
```
Za izbrano lastnost (ključ) so sestavine slovarskega nabora (ime lastnosti, razred lastnosti, vgrajena vrednost, tekoča vrednost).

```
Vrednost lastnosti p pa z q ['p']. Npr.
```

```
gumb['text']
```
Vrednost lastnosti spremenimo z  $g'$   $p'$ ]=v, kjer je v nova vrednost. Spremembo dosežemo tudi z zahtevo  $q$ . configure ( $p=v$ )

[vrednosti](http://docs.python.org/release/3.2.2/library/tkinter.html#tk-option-data-types)

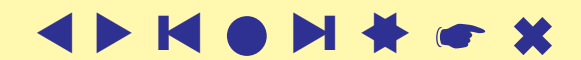

#### Razmeščanje gradnikov

Za postavitev gradnika na ustreznem mestu v nadrejenem gradniku poskrbimo tako, da uporabimo nad gradnikom eno od namestitvenih metod. Tk jih pozna več: pack, grid in place.

Težave z nameščanjem gradnikov izhajajo iz:

- gradniki so različno veliki;
- pri spremembi velikosti nekega gradnika se morajo ostali ustrezno prilagoditi;
- poravnavanje in raztezanje/krčenje gradnikov.

Za razmeščanje podrejenih gradnikov v istem gradniku uporabljamo isto namestitveno metodo.

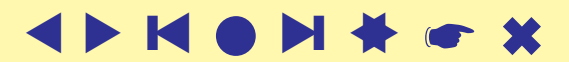

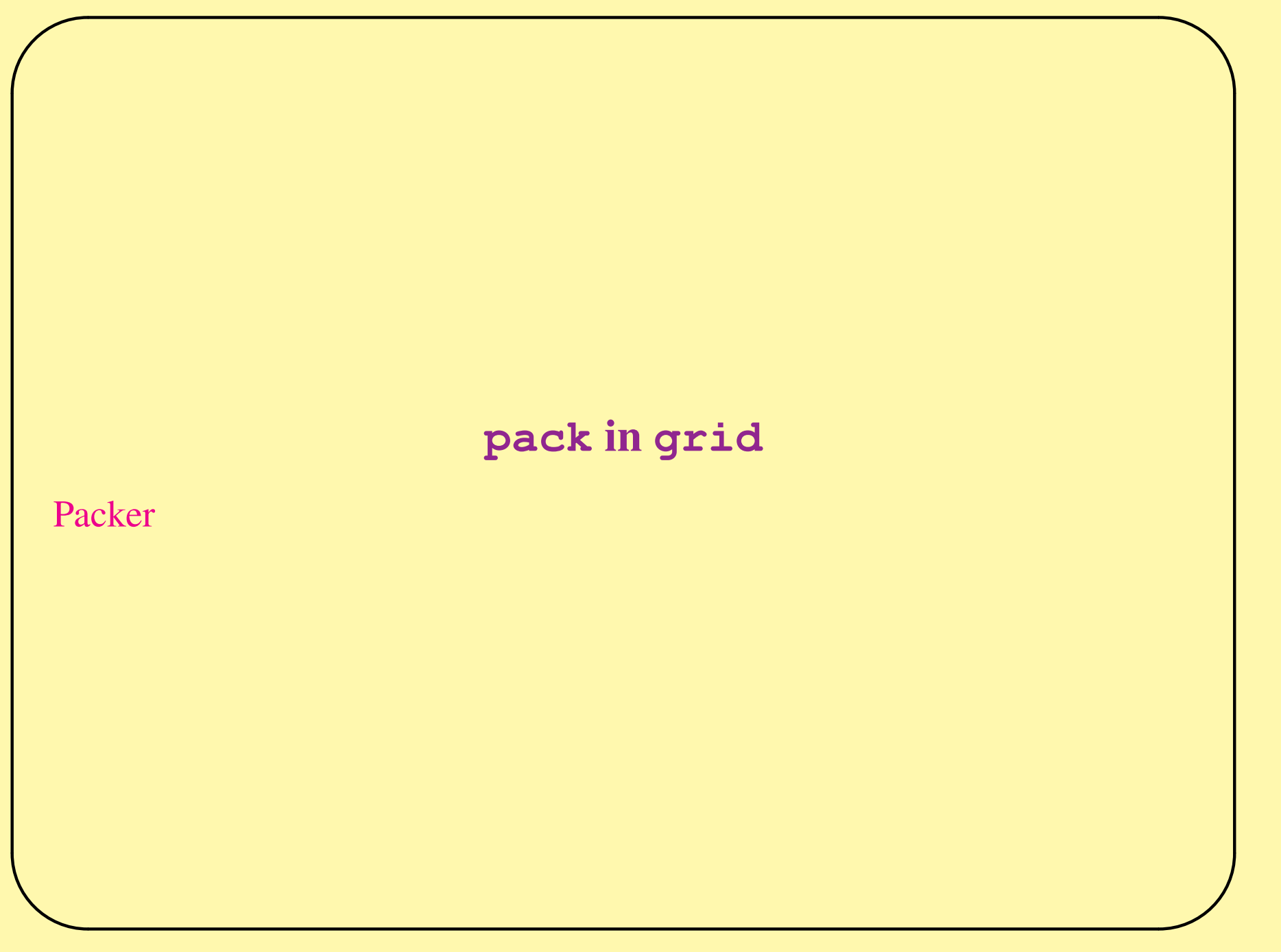

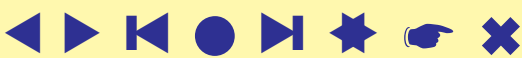

#### Dogodki

Delovanje slikovnega vmesnika je določeno z odzivi na *dogodke*, ki jih proži uporabnik ali programi: pritisk na gumb, pritisk na tipko na tipkovnici, premik miške, sprememba velikosti okno, ... Za zaznavanje dogodkov skrbi operacijski sistem.

Delovanje Tk temelji na dogodkovni zanki, ki poskrbi za ustrezno odzivanje na dogodke: če je za tekoči (dejavni) gradnik dogodek predviden, Tk sproži ustrezno dejavnost, ki je praviloma določena s *podporno* (callback) funkcijo, ki jo sestavi uporabnik – tekoči gradnik pokliče nazaj funkcijo z uporabniške ravni. To funkcijo običajno določimo z lastnostjo command.

Dogodke, za katere niso določene podporne funkcije v gradnikih, lahko prestrežemo z vezavo bind.

[bind](http://www.pythonware.com/library/tkinter/introduction/events-and-bindings.htm)

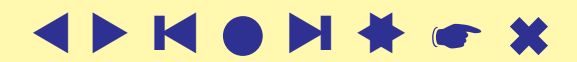

#### **Tk**-jeve spremenljivke

V Tk-ju ne moremo uporabljati naravnost Pythonskih spremenljivk. V gradnikih so dovoljene le posebne Tk-jeve spremenljivke, ki so lahko naslednjih zvrsti StringVar, IntVar, BooleanVar in DoubleVar. Z gradnikom jih povežemo z lastnostmi variable, textvariable, onvalue, offvalue in value. Sprememba vrednosti spremenljivki se takoj odrazi na ustrezni spremembi na gradniku in obratno.

Vrednost spremenljivke dobimo z metodo get, postavimo pa jo z metodo set.

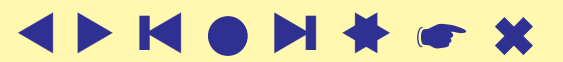

# Samostojni gradniki

<span id="page-16-0"></span>Tk pozna tudi nekaj samostojnih gradnikov, ki omogočajo izpis raznih sporočil in vnos podatkov.

from tkinter import messagebox from tkinter import simpledialog m1=messagebox.askyesno("naslov","si zadovoljen?") m2=messagebox.askokcancel("naslov","si zadovoljen?") m3=messagebox.askquestion("naslov","si zadovoljen?") m4=messagebox.askretrycancel("naslov","si zadovoljen?") m5=messagebox.showerror("naslov","pazi na velikost") m6=messagebox.showinfo("naslov","pazi na velikost") m7=messagebox.showwarning("naslov","pazi na velikost") af=simpledialog.askfloat("naslov","velikost") ai=simpledialog.askinteger("naslov","velikost") at=simpledialog.askstring("naslov","ime")

#### [pogovorna okna](http://www.pythonware.com/library/tkinter/introduction/standard-dialogs.htm)

#### Samostojni gradniki

```
from tkinter import filedialog
from tkinter import colorchooser
pics=filedialog.askdirectory(title="Slike",initialdir='/')
print(pics)
slike = [('Windows Bitmap','*.bmp'),
  ('Portable Network Graphics','*.png'),
  ('JPEG / JFIF','\star.jpq'),
  ('CompuServer GIF','*.gif'),
]
dat=filedialog.askopenfilename(title="Slike",initialdir=pics,
      filetypes=slike)
print(dat)
shrani=filedialog.asksaveasfilename(title="Shrani",initialdir=pics)
print(shrani)
# askopenfile mode="rb"
# askopenfilenames
barva=colorchooser.askcolor(initialcolor='#ff0000')
print(barva)
```
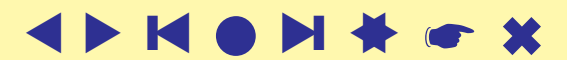

### Računalo: tk04.pyw

```
# -* encoding: utf-8 -*# raˇcunalo
# izraˇcuna in prikaˇze vrednost aritmetiˇcnega izraza, ki ga vnesemo
from tkinter import \starfrom tkinter import ttk
from math import *
def izracunaj (*args):
   try:
        value = eval(izraz.get())vrednost.set(value)
    except Exception:
        messagebox.showerror("Napaka", "Napačen izraz")
        pocisti()
def pocisti():
   izraz.set("")
   vrednost.set("")
   izraz_entry.focus()
koren = Tk()koren.title("Računalo")
okno = ttk.Frame(koren, padding="20 20 12 12")
okno.grid(column=0, row=0, sticky=(N, W, E, S))
izraz = StringVar()vrednost = StringVar()
ttk.Label(okno, text="Izraz").grid(column=0, row=0, sticky=W)
izraz entry = ttk.Entry(okno, width=50, textvariable=izraz)
izraz entry.grid(column=1, row=0, sticky=(E, W))
ttk.Label(okno, text="Vrednost = ").grid(column=0, row=1, pady=10, sticky=W)
ttk.Label(okno, textvariable=vrednost).grid(column=1, row=1, sticky=(E,W))
ttk.Button(okno, text="Počisti", command=pocisti).grid(column=0, row=3, sticky=W)
ttk.Button(okno, text="Izraˇcunaj", command=izracunaj).grid(column=1, row=3, sticky=E)
izraz_entry.focus()
koren.bind('<Return>', izracunaj)
koren.mainloop()
```
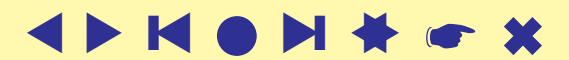

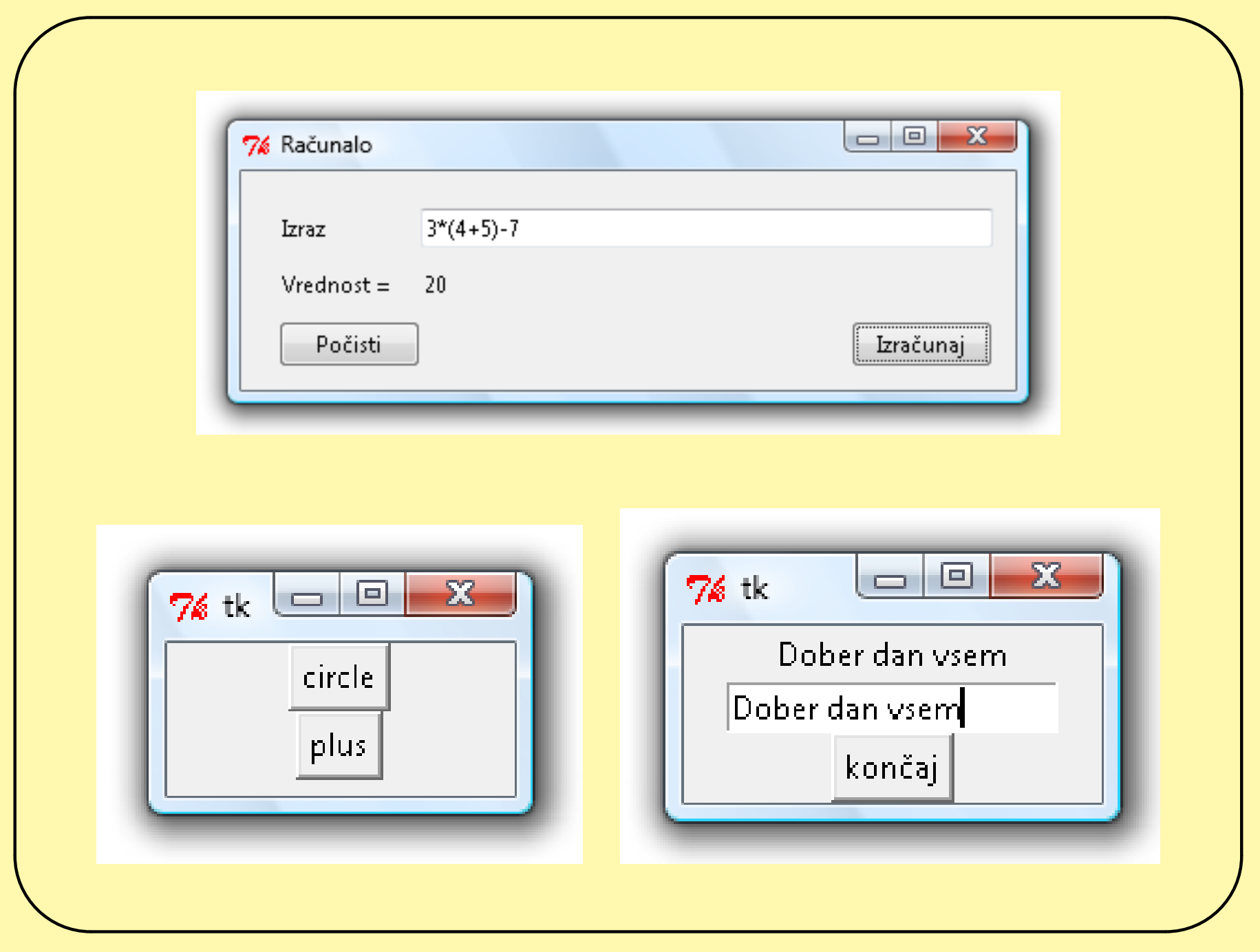

Univerza v Ljubljani, FMF, matematika

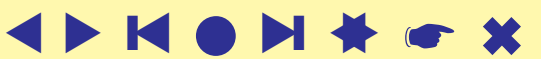

```
\overline{\phantom{0}}Gumba: tk05.pyw
  from tkinter import *
  top = Tk()B1 = Button(top, text ="circle", relief=RAISED, cursor="circle")
  B2 = Button(top, text ="plus", relief=RAISED,cursor="plus")
  B1.pack()
  B2.pack()
  top.mainloop()
                                                        ❙ ▲● ▲
❙ ▲▲☛ ✖
```

```
Sestavine: tk06.pyw
from tkinter import *
koren = Tk()s = StringVar()
Label(textvariable=s).pack()
Entry(textvariable=s).pack()
s.set('Pozdravljeni!')
Button(text="končaj",command=koren.quit).pack()
mainloop()
print (\overline{S} = ", s.get ())
try: koren.destroy()
except: pass
```
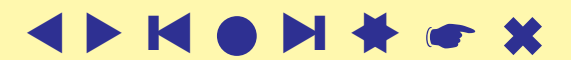

#### Barva ozadja: **tk07.pyw**

```
from tkinter import *
from colorchooser import askcolor
def setBgColor():
    (rgb, hexstr) = askcolor()if hexstr:
        print(hexstr)
        klik.config(bg=hexstr)
koren = Tk()klik = Button(koren, text='Izberi barvo ozadja', command=setBqColor)
klik.config(height=3, font=('times', 20, 'bold'))
klik.pack(expand=YES, fill=BOTH)
koren.mainloop()
```
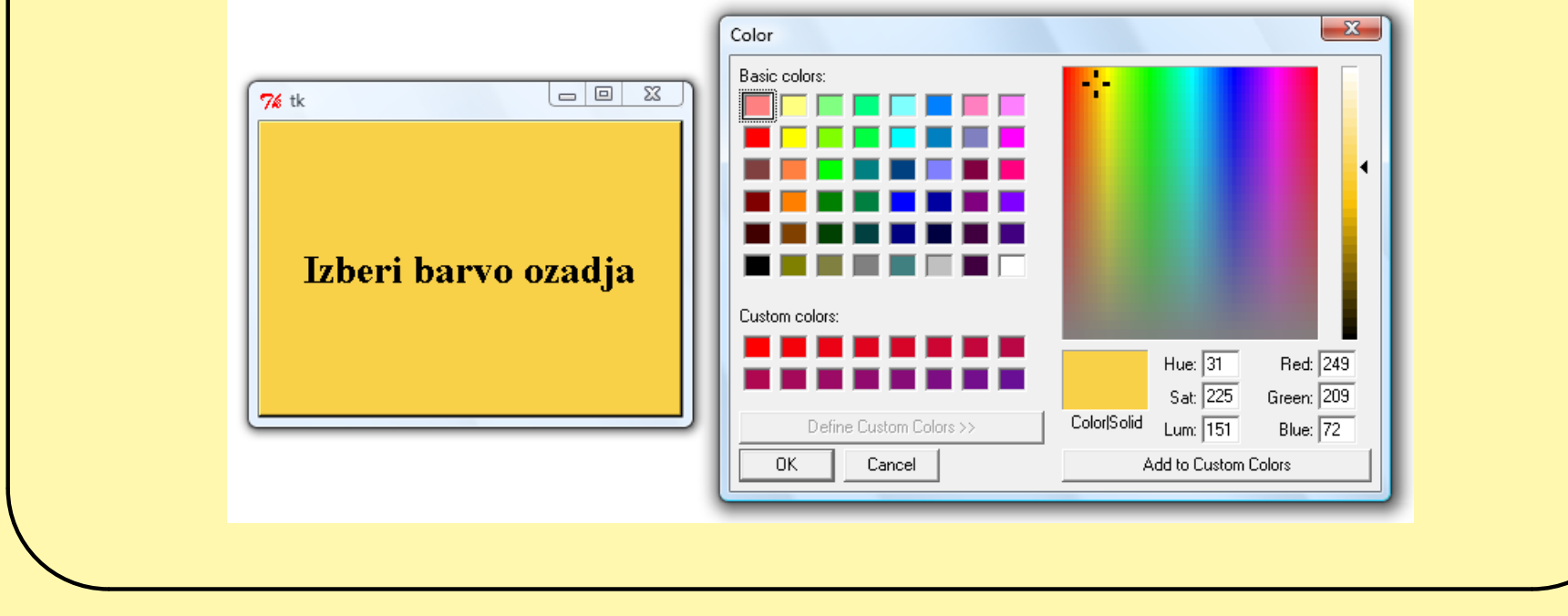

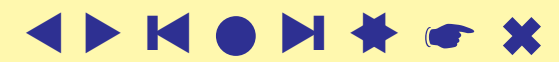

# Vezave dogodkov

<span id="page-23-0"></span>Povezavo dogodka in ustrezne podporne funkcije lahko opravimo na različnih ravneh:

- programska: povezava velja za vse dejavne gradnike v programu;
- razredna: povezava velja za vse primerke gradnika (do preklica);
- korenska: povezava velja za Toplevel ali korenski gradnik;
- posamična: povezava velja za izbrani gradnik.

Metode bind, bind\_all, bind\_class. Z metodami unbind, unbind all, unbind class lahko povezave tudi razdremo.

Dogodek s tipkovnice ali miši s tekočega gradnika potuje proti korenu dokler ne naleti na gradnik, ki ga prestreže (opravi ustrezno opravilo ali odvrže).

22

#### Ura: **tk09.pyw**

Časovno nadzorovano ponavljanje nam omogoča metoda  $g$  . <code>after</code> ( $t$  ,  $a$  ) , ki nastavi "štoparico"na gradniku  $q$  in po preteku časa  $t$  sproži podporno funkcijo a.

```
from tkinter import *
import time
sedaj = 'ura = Label()ura.pack()
def tik():
  global sedaj
  novi = time.starttime('%H:%M:%S')if novi != sedaj:
    sedaj = noviura.config(text=sedaj)
  ura.after(200,tik)
tik()
ura.mainloop()
```
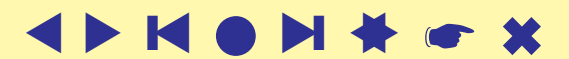

# Igre

<span id="page-25-0"></span>Igra je določena s *pravili*. S pravili je določen tudi *cilj* igre. Število igralcev:

- en igralec (solitaire): Tetris, prestavljanke, sudoku, ...
- dva igralca: šah, križci in krožci, štiri v vrsto, potapljanje ladjic, hex, mora, ...
- več igralcev: človek ne jezi se, tarok, ...

Igra poteka tako, da igralci v okvirih pravil spreminjajo stanja. Te spremembe so lahko zvezne ali diskretne.

Diskretnim spremembam rečemo poteze. Pri več igralcih so lahko igralci izbirajo poteze vzporedno (sočasno) ali zaporedno. Pri zaporednem izbiranju je s pravili določen tudi vrstni red igralcev.

Računalniška izvedba igre lahko poteka na enem ali več računalnikih.

#### Sestavine igre

Sestavine računalniške izvedbe igre:

- izpis navodil
- izbira lastnosti igre / igralca
- podatki o programu (avtorji, različica, (c),...)
- prekinitev/nadaljevanje
- program glede na pravila igre preverja igralčeve izbire (poteze)
- beleži zgodovino (shrani, preklic nekaj zadnjih potez, ...)
- točkovanje (Hall of fame)
- pomočnik (svetovalec)
- avtomatični igralci
- zvočna oprema

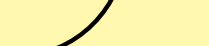

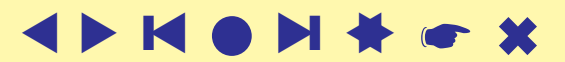